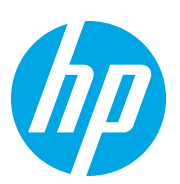

HP LaserJet MFP M72625, M72630

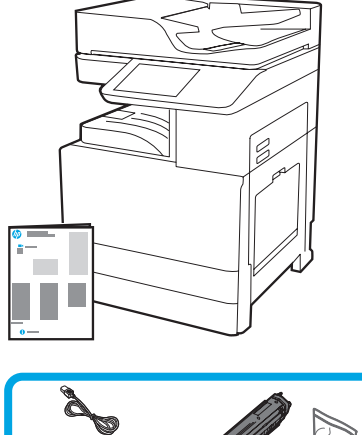

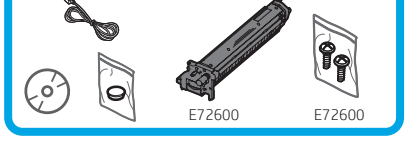

## Beszerelési útmutató a géphez

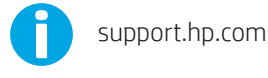

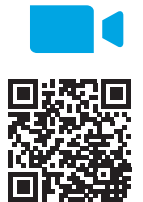

[www.hp.com/videos/A3install](https://www.hp.com/videos/A3install)

1

## Csomagolja ki és akklimatizálja a nyomtatót.

Javasoljuk, hogy a telepítés megkezdése előtt tekintse

meg a videót.

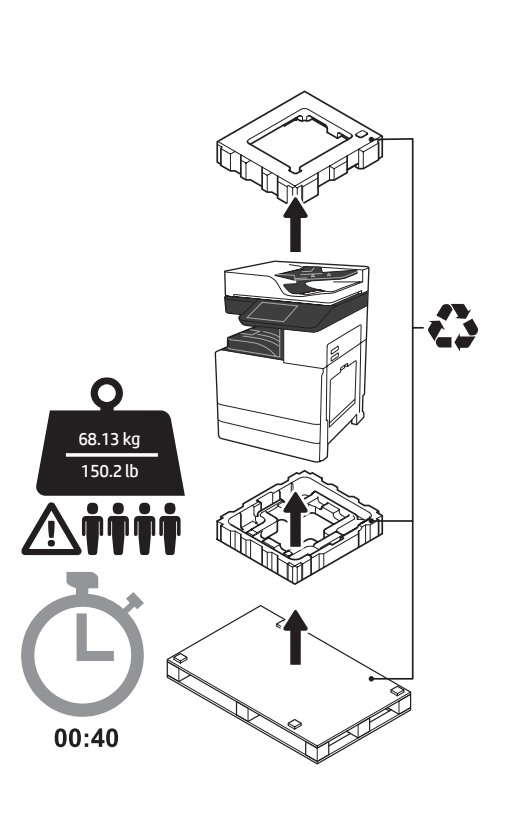

FIGYELMEZTETÉS: Ügyeljen rá, hogy a munkaterületen ne legyen hulladék, és hogy a padló ne legyen csúszós vagy nedves.

FIGYELEM: A nyomtatószerkezet nehéz. Négy személy szükséges a felemeléséhez és a kettős kazettás adagolóra (DCF) (Y1F97A), a 2000 lapos nagy kapacitású adagolóra (HCI) (Y1F99A) vagy az állványra (Y1G17A) való beszereléséhez.

FIGYELEM: Ügyeljen rá, hogy a nyomtató bekapcsolását megelőzően legalább 15 °C-os hőmérsékletet elért a helyiség és a berendezés. MEGJEGYZÉS: Hagyja a nyomtatót a raklapon addig, amíg az nem áll készen a DCF adagolóra, a HCI adagolóra vagy az állványra való beszerelésre.

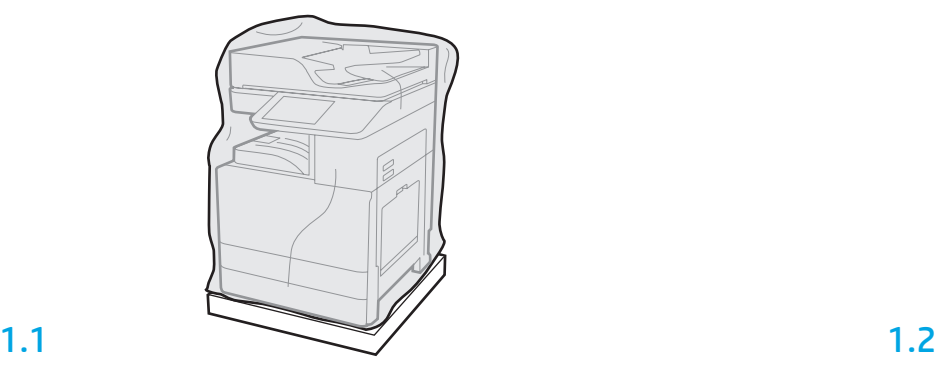

Vegye ki a dobozból a nyomtatót, a képalkotó dobot, a festéktároló egységet (TCU) és a társított hardvert. Miután kicsomagolta a nyomtatót és annak tartozékait, hagyja négy órán át állni azokat.

MEGJEGYZÉS: Ha a nyomtató és a szerelvények tárolása 0 °C alatt történt, a szobahőmérsékletűre melegedés tovább tarthat.

1 FIGYELEM: Ne távolítsa el a szállítási védőszalagot vagy a csomagolóanyagot, amíg nem szerelte be a nyomtatót a DCF adagolóra, a HCI adagolóra vagy az állványra. (3.2 lépés) MEGJEGYZÉS: A képalkotó dob a kimeneti tálca területén az automatikus lapadagoló alatt található.

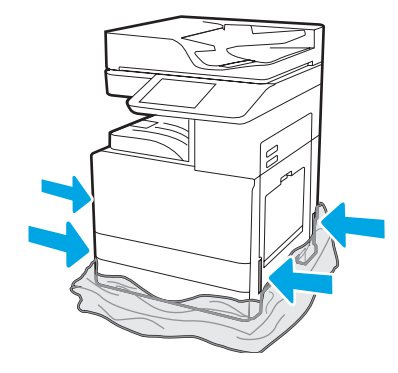

Húzza le a műanyag védőbevonatot a nyomtató aljáig, hogy hozzáférjen az emelési pontokhoz.

### Készítse elő a DCF-et, a 2000 lapos HCI-t vagy az állványt az összeszereléshez.

2

#### FIGYELEM: Legyen óvatos a berendezés megemelésénél. Ügyeljen rá, hogy az emelés biztonságos módon történjen. FONTOS: Őrizzen meg két rögzítőcsavart a HCI adagoló vagy az állvány rögzítéséhez.

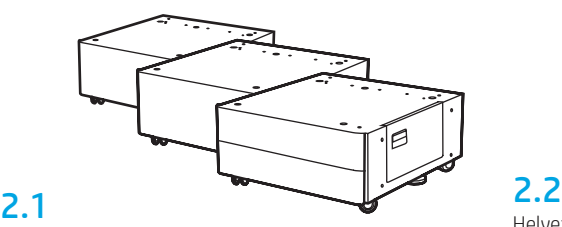

Kövesse a mellékelt utasításokat a DCF adagoló, a HCI adagoló vagy az állvány kicsomagolásához.

Helyezze a DCF adagolót, a HCI adagolót vagy az állványt a nyomtató mellé. FIGYELMEZTETÉS: Ügyeljen rá, hogy a munkaterületen ne legyen hulladék, és hogy a padló ne legyen csúszós vagy nedves.

MEGJEGYZÉS: Szükség szerint engedje lejjebb a rögzítőket, hogy megakadályozza a nyomtató elmozdulását.

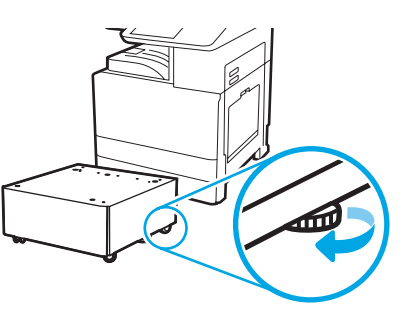

## Helyezze rá a nyomtatót a DCF-re, a 2000 lapos HCI-re vagy az állványra.

## 3.1

3

Szerelje be a két fekete újrafelhasználható emelőfogantyút a nyomtató bal oldalára (1). Nyissa ki a nyomtató jobb oldalán található két emelőt (2). MEGJEGYZÉS: Javasoljuk az emelőfogantyúk használatát, ezeket külön lehet megvásárolni (fogantyúkészlet: JC82-00538A).

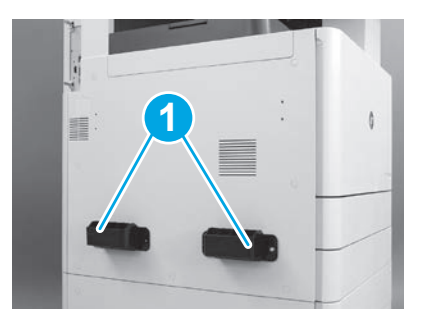

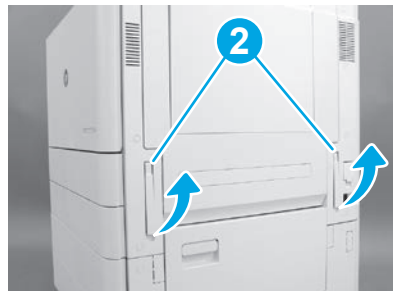

## 3.2

Óvatosan emelje fel a nyomtatószerkezetet, és helyezze a nyomtatót pontosan a tartozék illesztőpeckei és csatlakozója fölé. Óvatosan engedje rá a nyomtatót a tartozékra.

FIGYELEM: A nyomtatószerkezet nehéz. Négy személy szükséges a nyomtató a DCF adagolóra, a HCI adagolóra vagy az állványra való beszereléséhez.

MEGJEGYZÉS: Nyissa ki a nyomtató összes ajtaját és tálcáját a szállítási védőszalag és a védőcsomagolás megkereséséhez. Távolítsa el az összes szállítási védőszalagot és csomagolóanyagot.

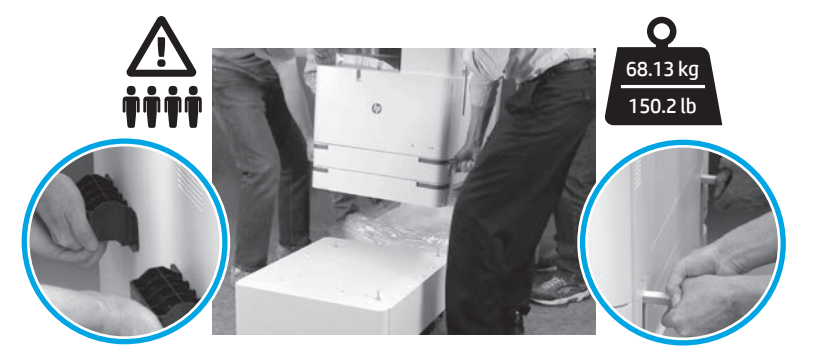

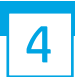

## Az összes csomagolóanyag és szalag eltávolítása a gép teljes felületéről.

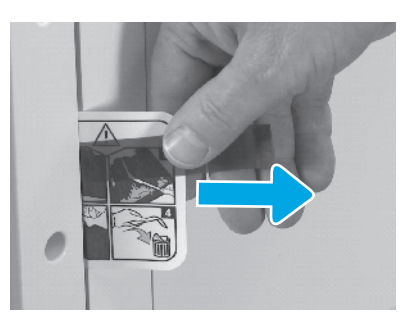

Keresse meg a szállítási címke utasításait a jobb oldali ajtónál.

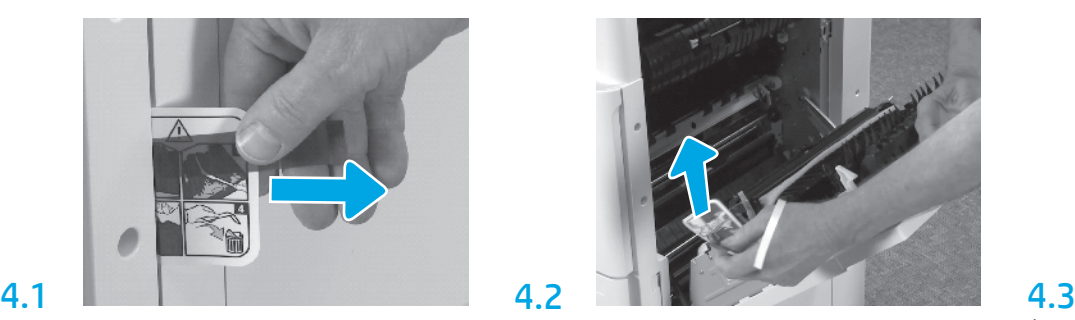

Nyissa ki a jobb oldali ajtót, majd távolítsa el a szállítási címkét, amely a továbbítóterületre irányítja.

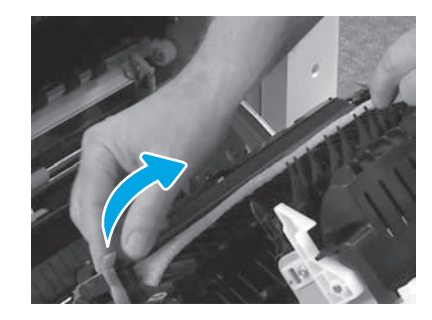

Óvatosan távolítsa el a továbbítóegység elején található védőszalagot.

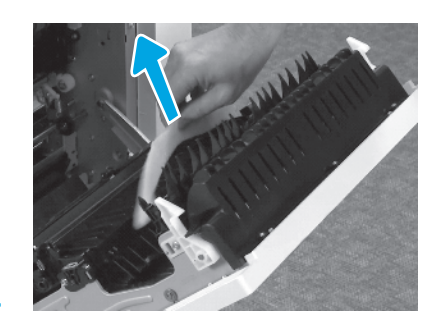

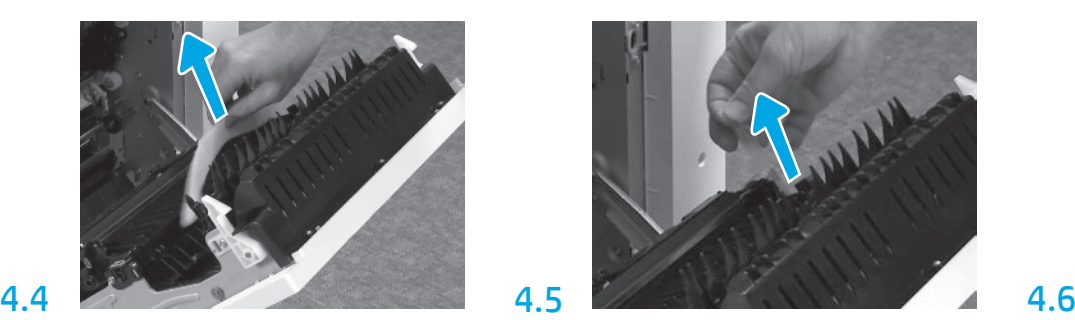

Távolítsa el a habszivacsos védőcsíkot. Kazatosztó tövatosan távolítsa el a továbbítóegység hátulján lévő védőszalagot.

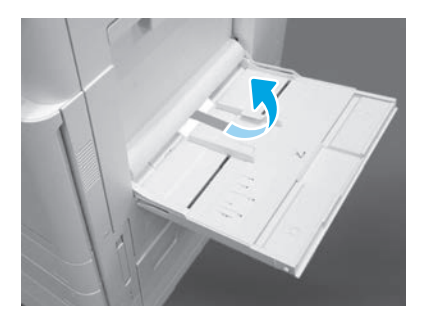

Nyissa ki nyomtató jobb oldalán található 1. tálcát, majd távolítsa el a felvevőhenger mellett található habszivacsot.

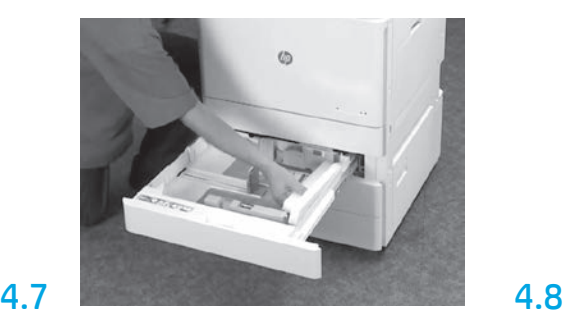

Nyissa ki a 2-es és a 3-as tálcát, és távolítsa el az összes szalagot és habszivacsos csomagolóanyagot.

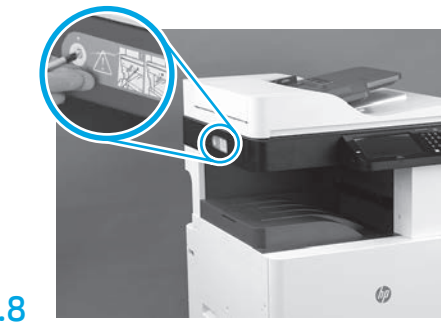

Távolítsa el a nyomtató bal oldalán található, lapolvasóhoz tartozó zárócsavart és a piros ragasztócsíkot.

FIGYELMEZTETÉS: A lapolvasó zárócsavarját el kell távolítani a nyomtató bekapcsolása előtt.

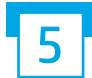

Helyezze be a festékkazettát.

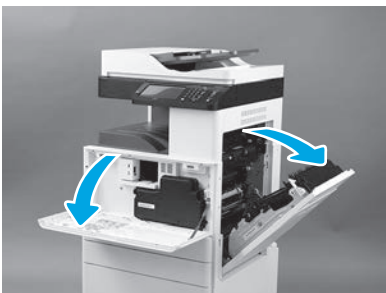

Nyissa ki az elülső és az oldalsó ajtót. MEGJEGYZÉS: Hagyja nyitva az ajtókat, amíg a festékkazetta, a képalkotó dob és a festéktároló egység (TCU) telepítése folyik.

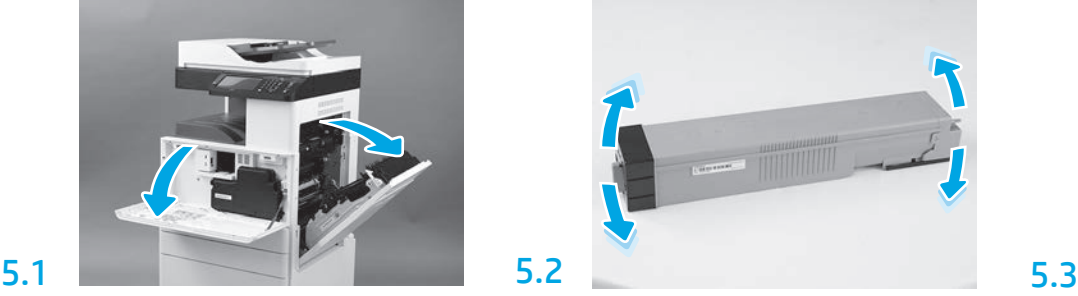

Távolítsa el a festékkazetta csomagolását. Rázza meg oldalirányba a kazettát (kb. ötször), hogy a benne lévő festék eljusson a kazetta minden részébe.

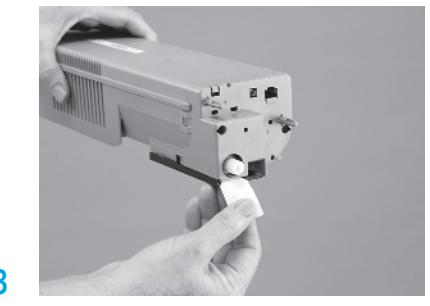

Húzza kifelé a fület a kazetta hátulsó részén lévő tömítőszalag eltávolításához (2).

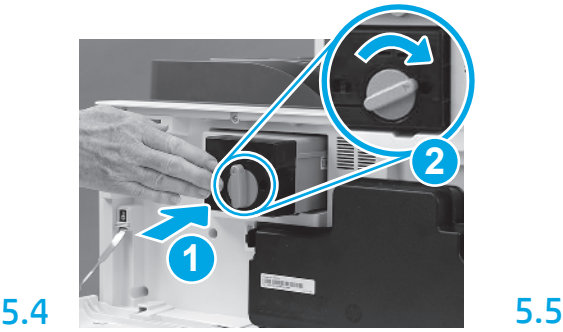

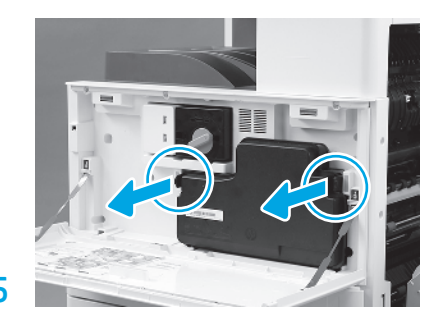

Helyezze be a festékkazettát. Nyomja be a reteszeket a TCU mindkét oldalán, majd távolítsa el a TCU-t.

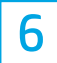

## A képalkotó egység behelyezése.

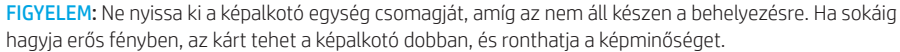

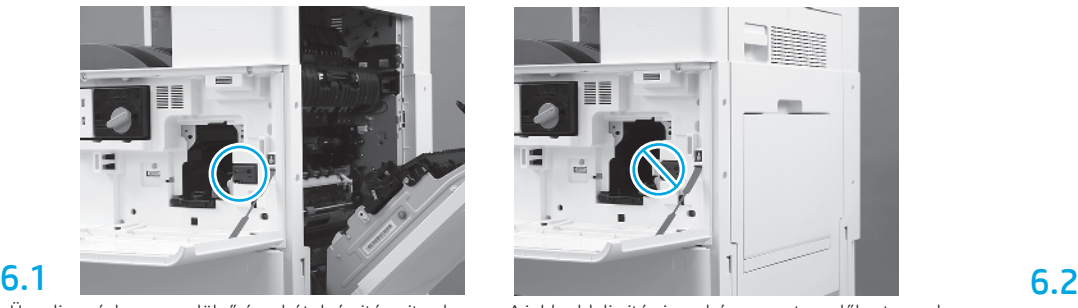

Ügyeljen rá, hogy az elülső és a hátulsó ajtó nyitva legyen. A jobb oldali ajtó visszahúzza a reteszelőkart, amely lehetővé teszi a képalkotó egység behelyezését.

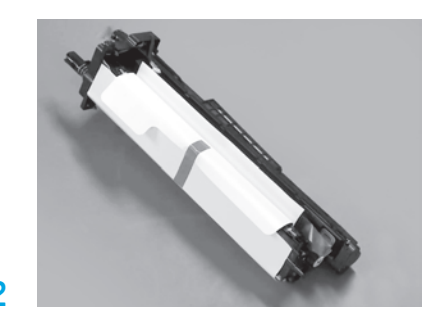

Vegye ki a képalkotó egységet a habszivacsos csomagolásból és a műanyag tasakból.

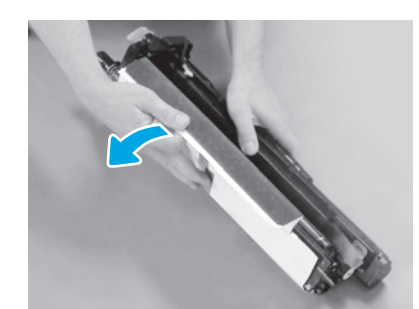

Távolítsa el a fehér védőborítást. Ne érjen a dob felületéhez.

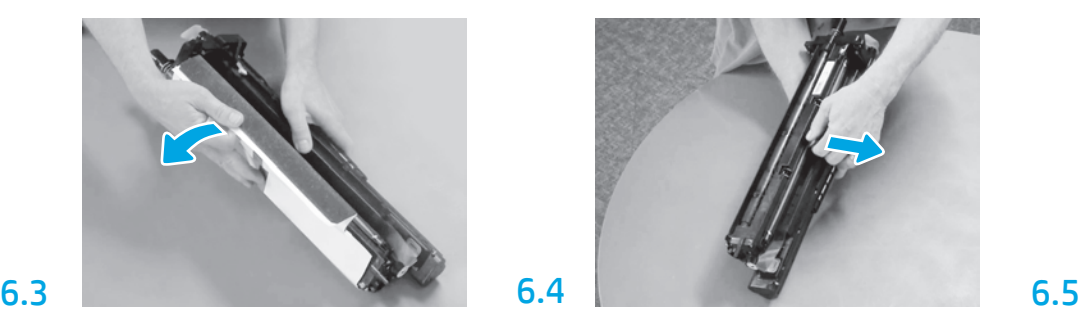

Egyenes irányban húzza ki a felvevőhenger narancssárga szállítási védőcímkéjét.

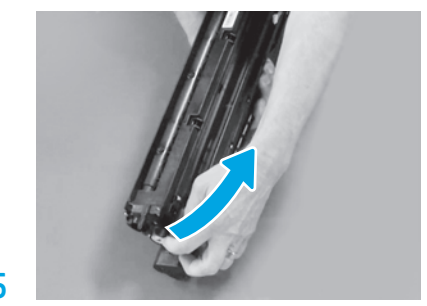

Távolítsa el a kék fület és a szalagot a képalkotó egység szellőzőterületéről.

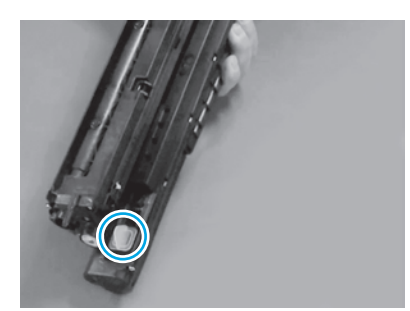

Távolítsa el a narancssárga dugót a képalkotó egységből. Húzza meg az egyik rögzítőcsavart.

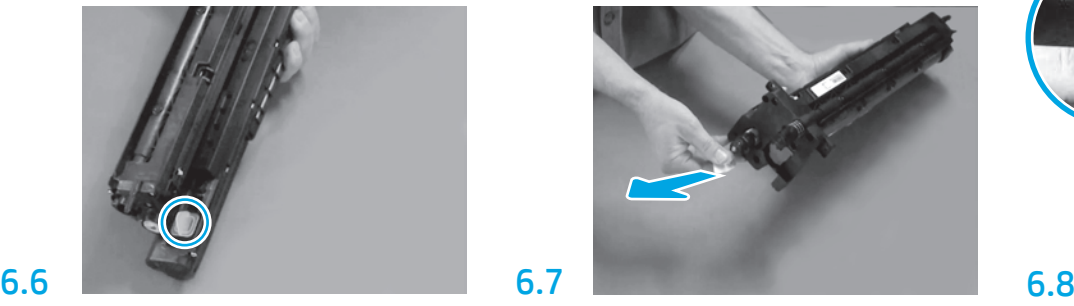

A piros nyíl mintájú fület húzza ki egyenes irányban a képalkotó egység elülső részén található tömítőszalag eltávolításához.

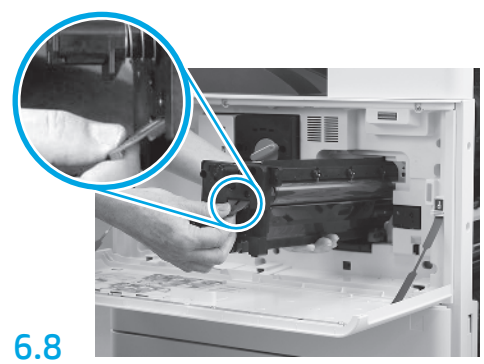

Egyik kezével a képalkotó egység alját tartsa, a másikkal az elülső részén található szürke fogantyúnál fogja.

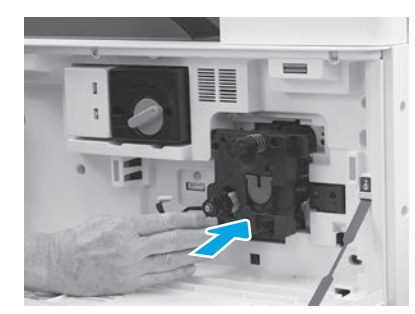

Csúsztassa a képalkotó egységet az eszközbe.

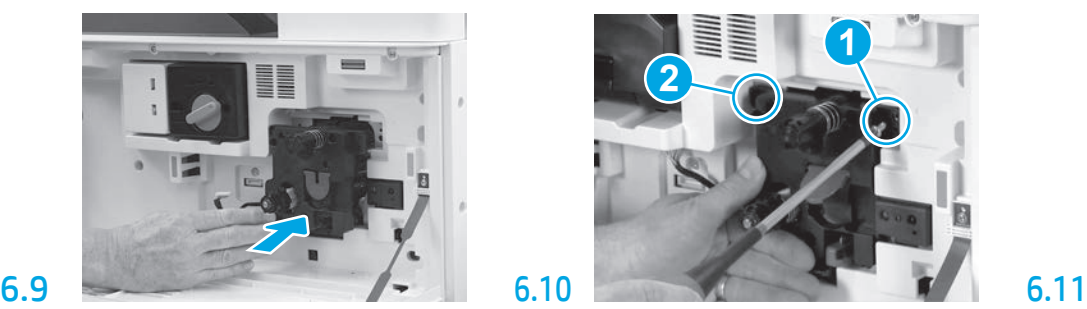

Nyomja be és tartsa a képalkotó egységet a helyén, amíg rögzíti az első csavarral (1), nehogy megsérüljön. Rögzítse a második csavart (2).

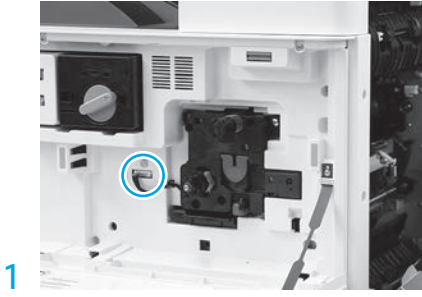

A képalkotó egység csatlakozóját illessze a gép csatlakozójához. MEGJEGYZÉS: Ellenőrizze, hogy a csatlakozó teljesen be van-e helyezve.

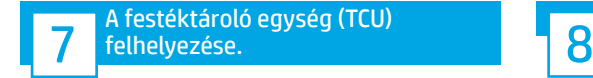

A papírigazítók felhelyezése.

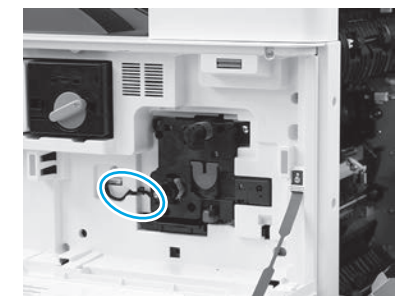

Vezesse át a kábelt a képalkotó egység és a csatlakozó közötti csatornán, majd zárja be a jobb oldali ajtót.

MEGJEGYZÉS: A reteszelőkar a helyére csúszik, hogy megakadályozza a képalkotó egység eltávolítását, amikor a jobb oldali ajtó zárva van.

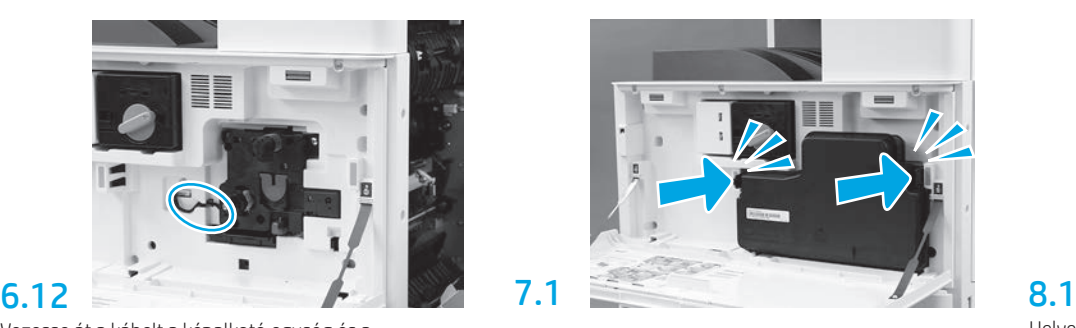

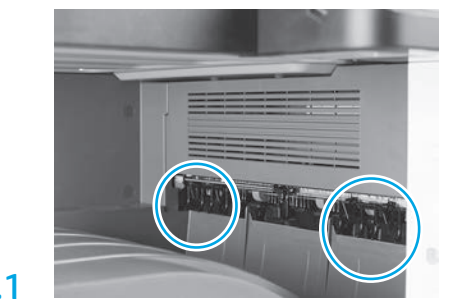

Helyezze fel a papírigazítókat az első kijárat két pontjára.

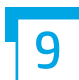

## Töltsön be papírt a 2. tálcába.

MEGJEGYZÉS: A papír a konfigurációs lapok nyomtatásához szükséges (levél vagy A4-es méret).

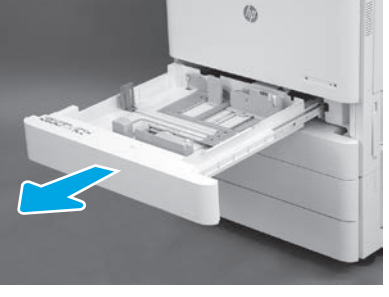

Nyissa ki a 2. tálcát.

9.1

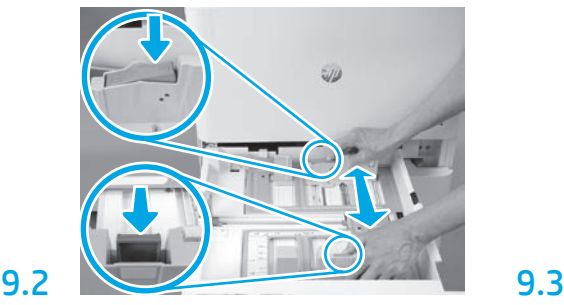

Nyomja le a tálca hátulsó felén található kék fület. Ezzel egyidejűleg csípje vagy nyomja össze a tálca elülső részén található kék fület, és annak eltolásával állítsa be a megfelelő papírhosszúságot. Mindkét fül rugós kialakítású, és felengedéskor lezáródnak.

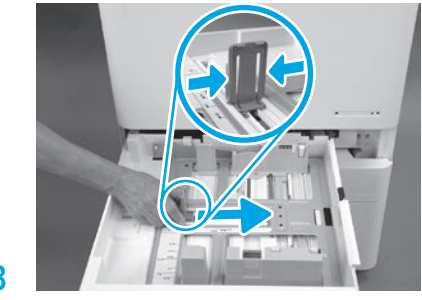

Nyomja össze a fül oldalait, majd annak eltolásával állítsa be a megfelelő papírszélességet.

9.4 Töltse be a papírt. MEGJEGYZÉS: Az A4-es vagy levél méretű papírt annak hosszú oldalánál, a tálca jobb oldalán kell betölteni, mint ahogy a képen látható.

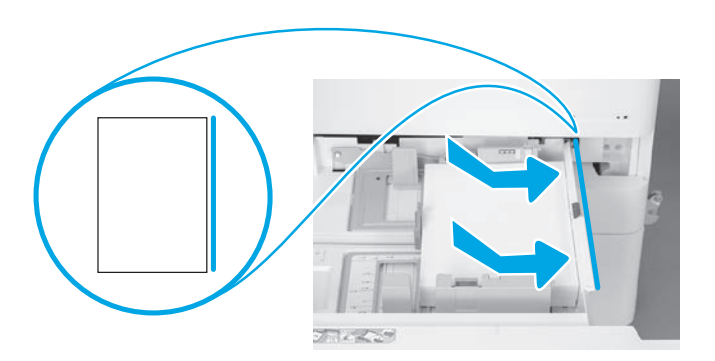

## A nyomtató inicializálása.

FIGYELEM: Ekkor még ne csatlakoztassa a hálózati kábelt.

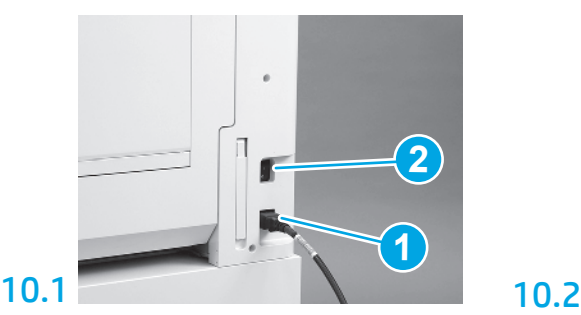

Csatlakoztassa a tápkábelt a nyomtatóhoz és a fali dugaljhoz (1).

FONTOS: Nyomja meg a nyomtató tápkapcsoló gombját a készülék bekapcsolásához (2. jelzés).

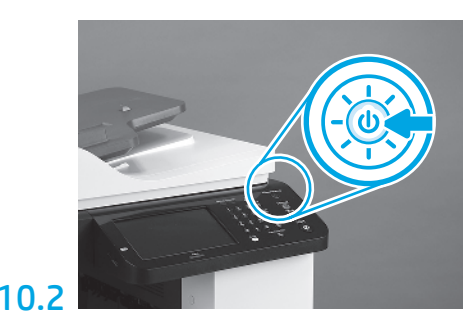

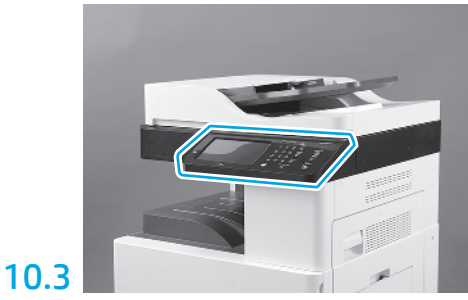

Az ország/régió, a nyelv, a dátum és az idő beállításához kövesse a vezérlőpult utasításait. MEGJEGYZÉS: Várjon 3-5 percet, amíg a nyomtató automatikusan befejezi az inicializálást.

# 10.4

11

10

Nyomtasson egy konfigurációs oldalt annak ellenőrzéséhez, hogy a nyomtató megfelelően működik-e.

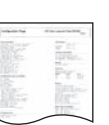

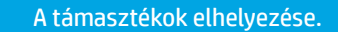

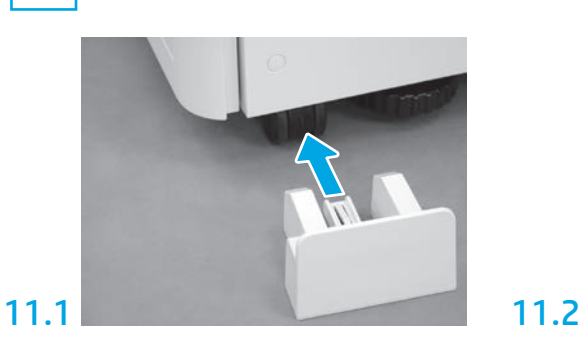

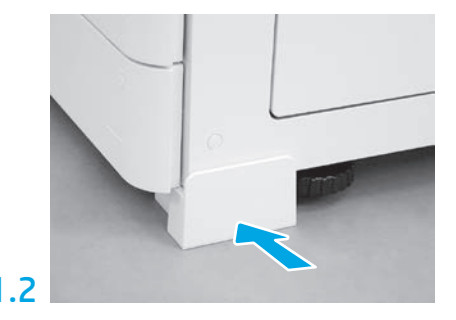

© Copyright 2019 HP Development Company, L.P. www.hp.com

Előzetes írásbeli engedély nélküli reprodukálása, adaptálása vagy fordítása tilos, kivéve ahol ezt a szerzői jogi rendelkezések megengedik.

Jelen dokumentum tartalma előzetes értesítés nélkül változhat.

A garancia kizárólag azon HP termékekre és szolgáltatásokra vonatkozik, amelyekre a vállalat kifejezetten garanciát vállalt. A jelen dokumentumban foglaltak semmiképpen sem tekinthetők további garanciavállalásnak. A HP nem vállal felelősséget a jelen dokumentum esetleges szerkesztési hibáiért, műszaki tévedéseiért vagy hiányosságaiért.

Az Airprint és az Airprint embléma az Apple Inc. védjegyei.

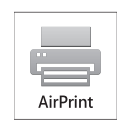

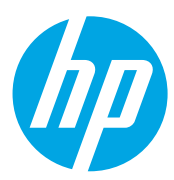